# **Setup and Storage**

This article includes information for setup and storage information for both **SimSpray®** and **SimSpray Go®** models.

# How to set up SimSpray:

Move the unit to the edge of an open space in the training area and open the lid of the case. *Note: the user stood on the right side and faced left for software v3.3.3 and earlier.* 

**Optional:** If attached, remove the shipping rails and back plate. The shipping rails are secured with the same pins that hold up the camera arms, as well as 3/4" thumb screws at the bottom.

# 10' (3.05m) 8' (2.44m) IMAGES NOT TO SCALE Motion tracked Zong (minimum) Unobstructed area needed

### **Motion Tracking - Hardware**

Raise the camera arms, which are located at the back corners of the unit. Lift the camera arms into position one at a time and secure them using the attached pins. The camera arms are then in place for tracking movement. Plug the unit in using the power cord in the back.

Optional: If using, attach the hook for the abrasive blasting hose to the horizontal bar at the back of the unit using the provided screws. The blasting hose can be stored on the hook on the back of the unit when not in use. Connect the abrasive blasting hose to the unit for use by plugging the USB into the port located on the lower left hand side of the back of the unit. Secure the cord using the carabiner and hook next to the USB port.

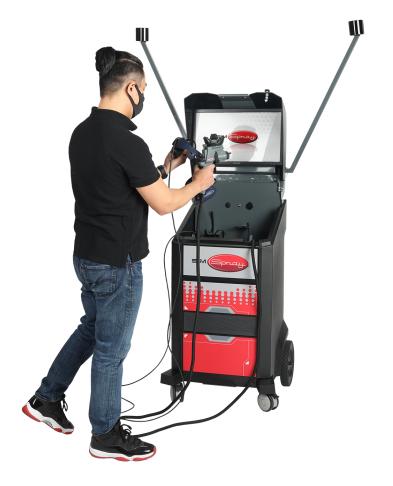

### Power On/Off

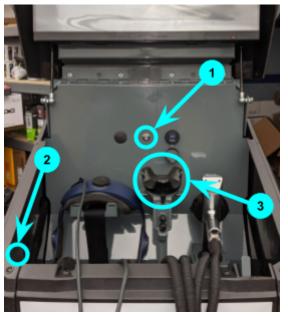

Press the power button *(1)* to turn on the SimSpray monitor, located on the center of the main panel.

Press the power button (2) located on the left hand side of the panel to turn on the VIVE unit. Note: skip this step if using a Valve Index HMD.

Press the blue triangular button (3) on the top of the spray gun, powder gun, or abrasive blasting hose to turn on the tracker; a green light will appear when the tracker is on.

To shut down the unit, use the **SimSpray** menu in the upper left hand corner and select the **Shutdown** option. Confirm the shutdown (yes or no), and wait for the screen to go dark. The HMD (Head Mounted Display), spray gun, and any other

training peripherals will automatically shut down with the SimSpray unit.

Wait 30 seconds, then unplug and secure the power cable. Unpin and lower the camera arms. Secure the Head Mounted Display and training peripherals and their cables inside of SimSpray.

**Optional:** If using the abrasive blasting hose, disconnect and secure the abrasive blasting hose on the hook on the back of the unit.

Close the case.

**Optional:** If using, secure the shipping rails on the back of the unit. Store the unit in a clean, dry location.

### **Motion Tracking - Calibration**

The user will be prompted to set the space for camera tracking the first time the unit is turned on. To set up tracking, place the spray gun on the floor in front of the unit. Position the gun so that it is between the cameras and far enough away from the unit for the cameras to register its location.

Select the **Proceed** option and step out of view of the cameras. After the cameras have completed their scan, you will be prompted to select **Next** and pick a room size based on the size of the physical training area. Once complete, the unit will set the space.

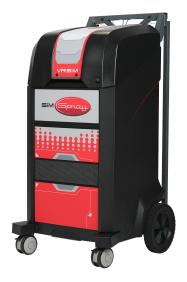

### **Options and Language**

The **Options** section is available in the menu at the upper left hand corner. Here, the user can:

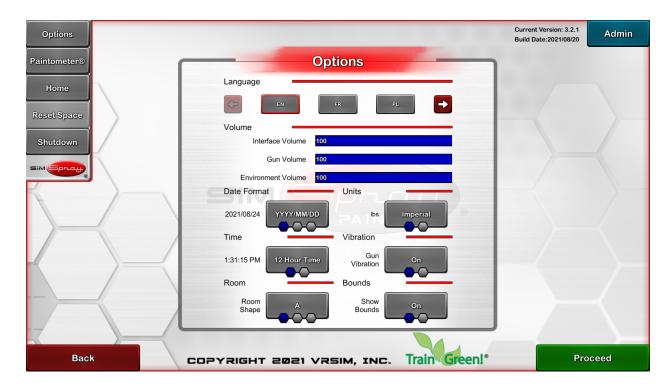

- Change languages to English, French, Polish, Russian, Spanish, German, Turkish, and Czech
- Change measurement units (metric or imperial)
- Select the training room shape and boundaries
- Adjust volume levels for the interface, spray gun, and environment
- Turn spray gun vibration on or off
- Adjust the date format and time zone

## How to set up SimSpray Go:

Move the SimSpray Go unit to a table or raised flat surface facing an open training area and open the lid of the case. A standard table or desk will work. Plug the unit in using the power cord in the back.

### Power On/Off

Press the power button to turn on the SimSpray Go laptop.

Wait until the SimSpray software loads. When prompted, press the light blue or black power button located in the back cavity of the unit to turn on the VIVE HMD. *Note:* skip this step if using a Valve Index HMD.

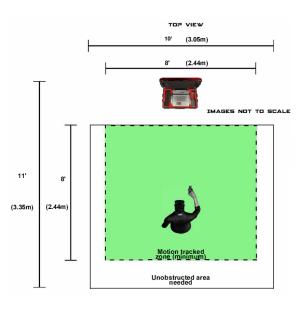

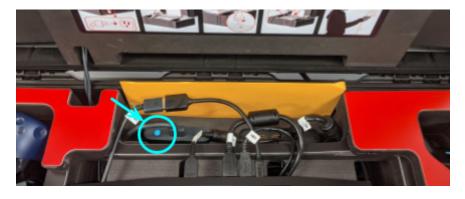

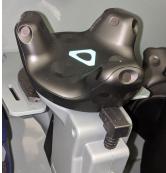

Press the blue triangular button on the top of the spray gun to turn on the gun; a green light will appear when the gun is on.

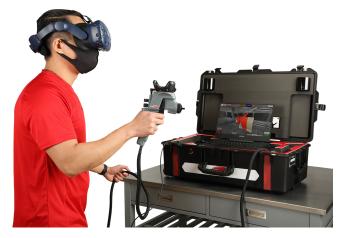

To shut down the unit, use the SimSpray menu in the upper left hand corner and select the Shutdown option. Confirm the shutdown (yes or no), and wait for the screen to go dark. For US units, the spray gun and HMD unit will automatically shut down with the SimSpray Go unit.

Unplug and secure the power cable. Secure the Head Mounted Display and training peripherals. Close the case. Store the unit in a clean, dry location.

### **Motion Tracking**

Each time you start the SimSpray Go unit, you will be prompted to reset the space for tracking. Place the spray gun on the floor in front of the case. Position the gun so that it is between the cameras and far enough away from the unit for the cameras to register its location.

Select the Proceed option and step out of view of the cameras. After the cameras have completed their scan, you will be prompted to select Next and pick a room size based on the size of the physical training area. Once complete, the unit will reset the space by recalibrating the area based on the position of the spray gun.

### **Options and Language**

The Options section is available in the menu at the upper left hand corner. Here, the user can:

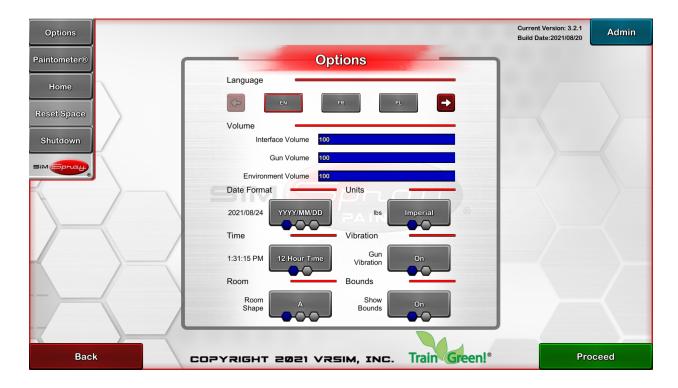

- Change languages to English, French, Polish, Russian, Spanish, German, Turkish, Czech, Japanese, Portuguese, Hungarian, and Latvian
- Change measurement units (metric or imperial)
- Adjust volume levels for the interface, spray gun, and environment
- Turn spray gun vibration on or off
- Adjust the date format and time zone